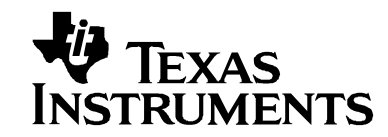

# **ADSL CPE Software**

**DMT ADSL Customer Premise Equipment for ADSL Operations**

# AR7 SOFTWARE PORTING GUIDE FOR TNETD7300 TO TNETD7200

# **Version 0.6**

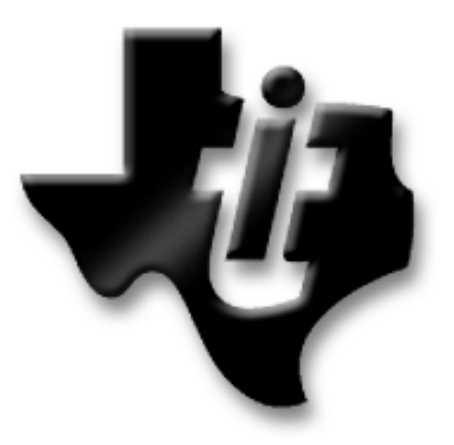

**Important Notice:** The products and services of Texas Instruments and its subsidiaries described herein are sold subject to our standard terms and conditions of sale. Customers are advised to obtain the most current and complete information about TI products and services before placing orders. TI assumes no liability for applications assistance, customer's applications or product designs, software performance, or infringement of patents. The publication of information regarding any other company's products or services does not constitute our approval, warranty or endorsement thereof.

Copyright © 2003-2005 Texas Instruments Incorporated.

**Texas Instruments Incorporated Dallas, Texas.** 

*October 2005* 

*Document Version 0.6*

#### **IMPORTANT NOTICE**

Texas Instruments Incorporated and its subsidiaries (TI) reserve the right to make corrections, modifications, enhancements, improvements, and other changes to its products and services at any time and to discontinue any product or service without notice. Customers should obtain the latest relevant information before placing orders and should verify that such information is current and complete. All products are sold subject to TI's terms and conditions of sale supplied at the time of order acknowledgment.

TI warrants performance of its hardware products to the specifications applicable at the time of sale in accordance with TI's standard warranty. Testing and other quality control techniques are used to the extent TI deems necessary to support this warranty. Except where mandated by government requirements, testing of all parameters of each product is not necessarily performed.

TI assumes no liability for applications assistance or customer product design. Customers are responsible for their products and applications using TI components. To minimize the risks associated with customer products and applications, customers should provide adequate design and operating safeguards.

TI does not warrant or represent that any license, either express or implied, is granted under any TI patent right, copyright, mask work right, or other TI intellectual property right relating to any combination, machine, or process in which TI products or services are used. Information published by TI regarding third-party products or services does not constitute a license from TI to use such products or services or a warranty or endorsement thereof. Use of such information may require a license from a third party under the patents or other intellectual property of the third party, or a license from TI under the patents or other intellectual property of TI.

Reproduction of information in TI data books or data sheets is permissible only if reproduction is without alteration and is accompanied by all associated warranties, conditions, limitations, and notices. Reproduction of this information with alteration is an unfair and deceptive business practice. TI is not responsible or liable for such altered documentation.

Resale of TI products or services with statements different from or beyond the parameters stated by TI for that product or service voids all express and any implied warranties for the associated TI product or service and is an unfair and deceptive business practice. TI is not responsible or liable for any such statements.

Following are URLs where you can obtain information on other Texas Instruments products and application solutions:

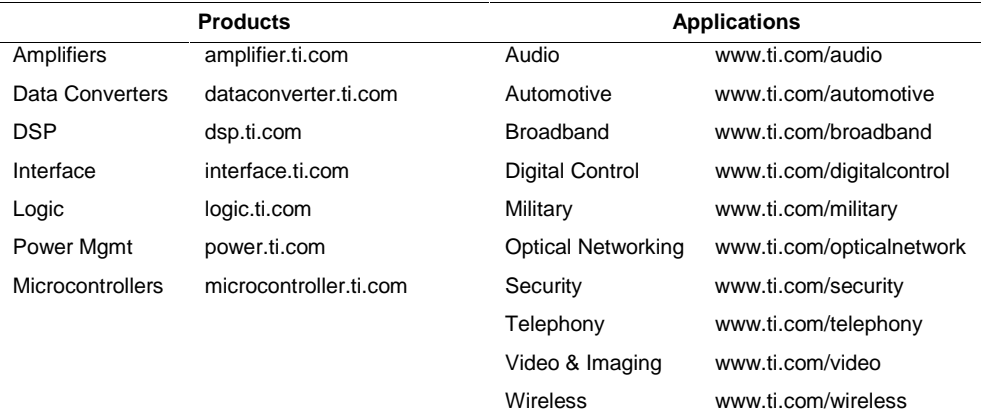

Mailing Address: Texas Instruments Post Office Box 655303, Dallas, Texas 75265

Copyright © 2004, Texas Instruments Incorporated

#### **DOCUMENT STATUS**

In general the symbol "X" has been used in the body of this document to denote numeric parameters that were unavailable at the time of publication

#### **REVISION HISTORY**

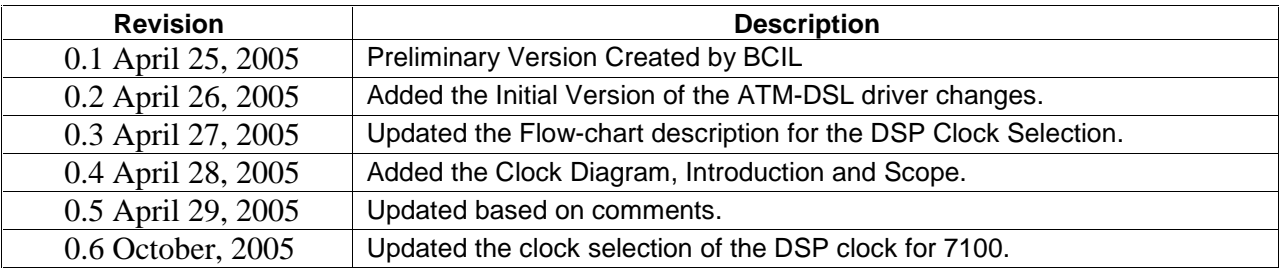

# **Table of contents**

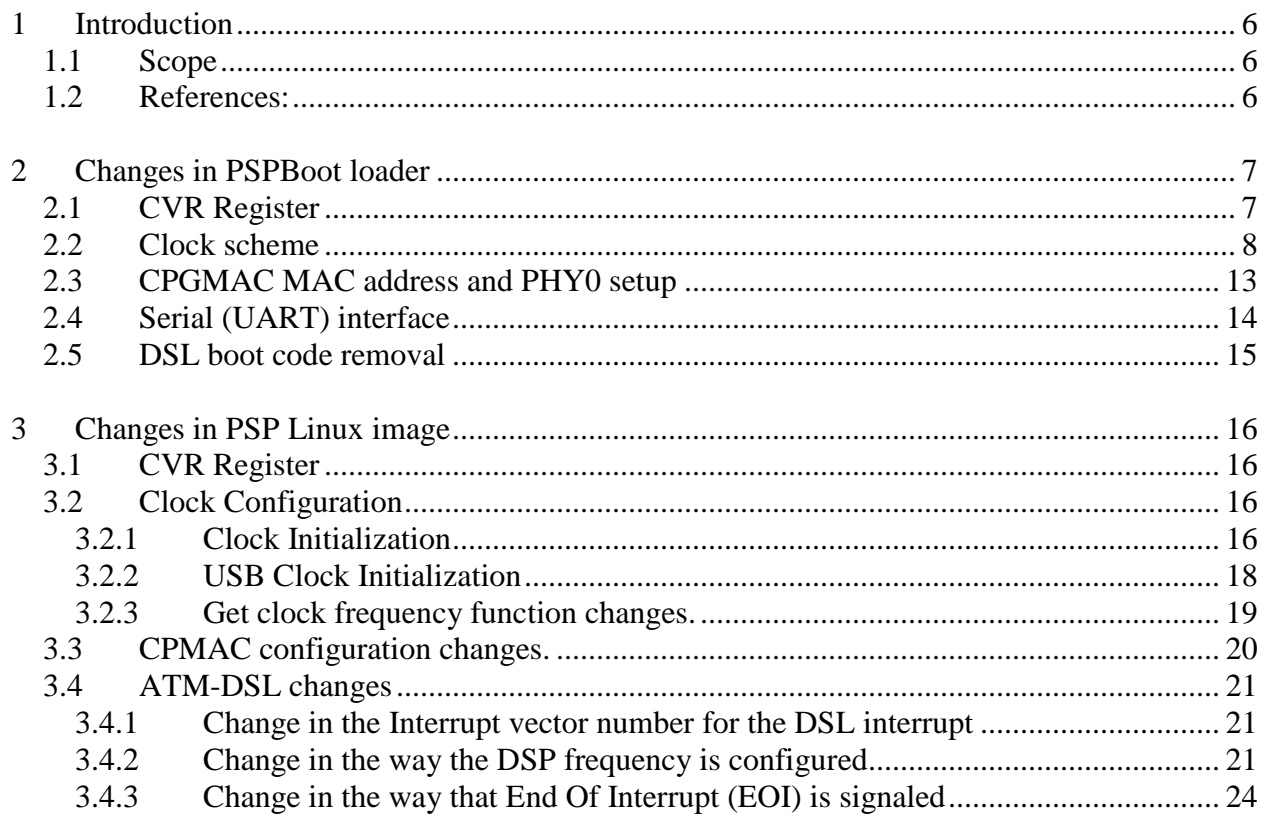

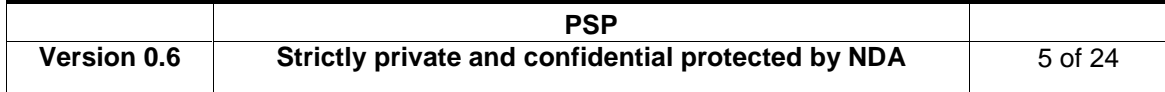

# **1 Introduction**

This document describes the changes that are required for the Software between the AR7 Single Chip Router chips TNETD7300 to TNETD7200.

It assumes that the viewer has access to the Reference documents and that they have the capability (tool-chains, boards, etc) for the relevant chips. It also assumes that the viewer has an existing version of working software for the TNETD7300 platform.

This document goes into the details of the software changes, for the affected peripherals and provides specific source code examples to accomplish the task of porting the existing TNETD7300 software over to TNETD7200.

The examples provided are for the changes in the boot-loader, Platform Support Package, CPMAC and the AM-DSL drivers.

#### **1.1 Scope**

The information presented here are a result of bring-up /testing the AR7 TNETD7200 EVM.

### **1.2 References:**

- Texas Instruments Inc., TNETD7200 Device Specification version 1.0.
- Texas Instruments Inc., TNETD7300 Device Specification version 1.0.

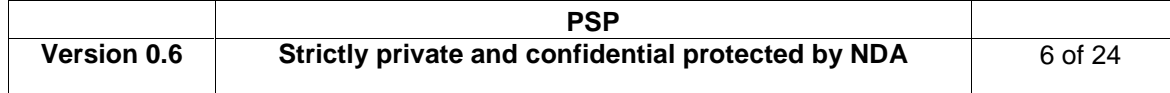

# **2 Changes in PSPBoot loader**

# **2.1 CVR Register**

The CVR register has been updated in TNETD7200. It value is **0x2B.** 

The following macro can be used in order to determine that the system is running on TNETD7200 chip:

```
#define IS_OHIO_CHIP() ( (REG32_R( 0xA8610914,15,0 ) == 0x2b) ? 1:0)
```
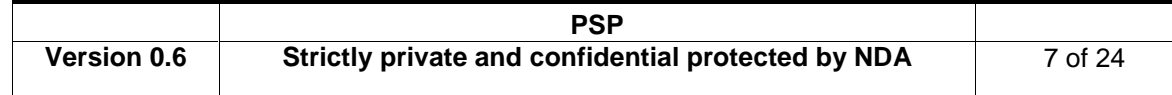

# **2.2 Clock scheme**

The clock scheme has been changed in TNETD7200. The clock management memory area has been increased to 512 bytes and resides in **0861:0A00-0861:0BFF**. The block diagram for the new Clock Configuration is shown below:

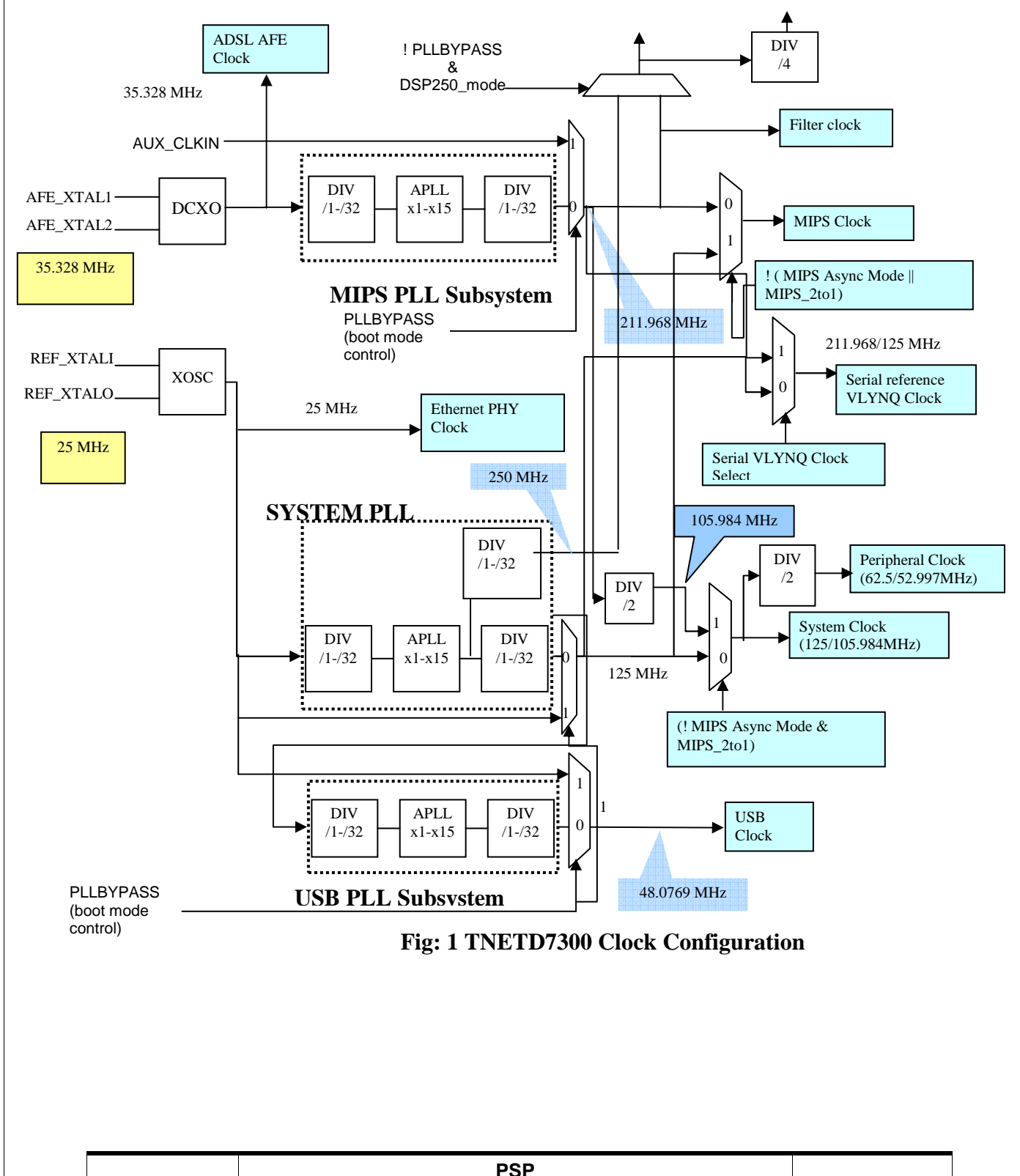

**Version 0.6** Strictly private and confidential protected by NDA 8 of 24

TNETD7200's internal clocks are derived from 2 external crystals. These two crystals comprise of 35.326 MHz crystal and the 25 MHz crystal. The 35.326 MHz crystal is connected to the AFE\_XTAL1 (AFE\_XTALI) and AFE\_XTAL2(AFE\_XTALO) pins connected to the DCXO module in the AFE subsystem. The 25MHz crystal is connected to ASIC Oscillator cell pair to generate the desired clocks. Each crystal output in the core logic is connected to PLLs, and programmable dividers to create the required internal clocks.

TNETD7200 clock scheme generates 8 different clock frequencies. 35.326 MHz and 25 MHz frequency clocks come from crystal oscillators and 48 MHz, 212 MHz, 106 MHz, 53 MHz, 125 MHz and 62.5 MHz frequency clocks are generated by 3 PLLs and dividers in the clock controller.

Different clocks generated by the clock controller are given below.

The MIPS clock drives the MIPS processor and its internal cache memory subsystem and is derived from either the MIPS PLL sub-chip or the System PLL sub-chip. The desired source of MIPS clock is chosen based on the value of MIPS\_2to1 and MIPS\_ASYNC boot values latched by the DCL module. The maximum frequency for this clock in asynchronous mode or 2-to-1 mode is 211.968 MHz and 125MHz in 1-to-1 synchronous mode.

The System Clock drives the internal bus structures and EMIF. It is derived from the SYSTEM PLL sub-chip or a divided (divide by 2) version of MIPS PLL sub-chip output. The selection between the two outputs is based on the value of MIPS\_2to1 and MIPS\_ASYNC boot value latched by the DCL module. The maximum frequency for this clock is 105.984 MHz in 2-to-1 mode and 125MHz in 1-to-1 synchronous and Async modes.

The **mips\_async** and **mips2to1** signals are used to select the MIPS and system clocks in the following manner.

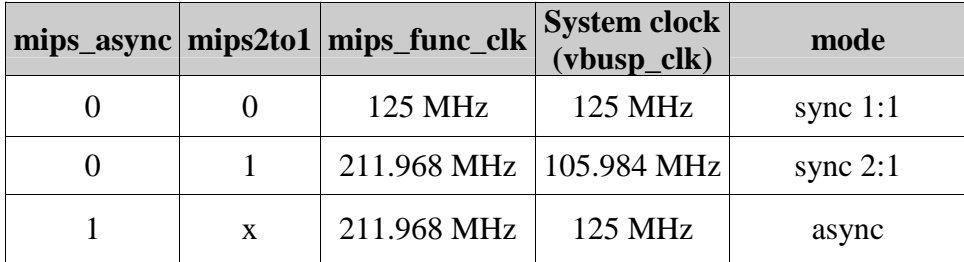

The following code determines the clock source, according to MIPS\_ASYNC and MIPS\_2TO1 bits in BOOTCR register:

```
 bit32u mips_async; 
       mips_async = REG32_R(0xa8611a00, 25, 25); /* According to Ohio reference doc, page 35 */ 
        if( mips_async ) 
\left\{ \begin{array}{c} \end{array} \right. /* Async mode */ 
          if (clk_id == CLK_ID_OHIO_SYS)
```
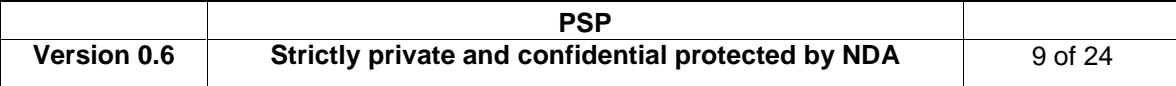

```
\left\{ \begin{array}{ccc} 0 & 0 & 0 \\ 0 & 0 & 0 \\ 0 & 0 & 0 \\ 0 & 0 & 0 \\ 0 & 0 & 0 \\ 0 & 0 & 0 \\ 0 & 0 & 0 \\ 0 & 0 & 0 \\ 0 & 0 & 0 \\ 0 & 0 & 0 \\ 0 & 0 & 0 \\ 0 & 0 & 0 \\ 0 & 0 & 0 \\ 0 & 0 & 0 & 0 \\ 0 & 0 & 0 & 0 \\ 0 & 0 & 0 & 0 \\ 0 & 0 & 0 & 0 \\ 0 & 0 & 0 & 0 & 0 \\ 0 & 0 & 0 & 0 & 0 \\ 0 & 0 & 0 & 0 & 0freq = CONF_REFXTAL_FREQ;
 } 
                       else 
                             freq = CONF_AFEXTAL_FREQ; 
                  } 
                  else 
                  \{ /* Sync mode */ 
                       bit32u mips_2to1; 
                      mips 2tol = REG32 R(0xa8611a00, 15, 15); if( mips_2to1 ) 
\left\{ \begin{array}{ccc} 0 & 0 & 0 \\ 0 & 0 & 0 \\ 0 & 0 & 0 \\ 0 & 0 & 0 \\ 0 & 0 & 0 \\ 0 & 0 & 0 \\ 0 & 0 & 0 \\ 0 & 0 & 0 \\ 0 & 0 & 0 \\ 0 & 0 & 0 \\ 0 & 0 & 0 \\ 0 & 0 & 0 \\ 0 & 0 & 0 \\ 0 & 0 & 0 & 0 \\ 0 & 0 & 0 & 0 \\ 0 & 0 & 0 & 0 \\ 0 & 0 & 0 & 0 \\ 0 & 0 & 0 & 0 & 0 \\ 0 & 0 & 0 & 0 & 0 \\ 0 & 0 & 0 & 0 & 0 if (clk_id == CLK_ID_OHIO_SYS) 
                            \{ freq = CONF_REFXTAL_FREQ; 
 } 
                             else 
                                    freq = CONF_AFEXTAL_FREQ; 
 } 
                       else 
\left\{ \begin{array}{cc} 0 & 0 \\ 0 & 0 \end{array} \right. freq = CONF_REFXTAL_FREQ; 
 } 
\left\{\begin{array}{ccc} \end{array}\right\}
```
The following code initializes the **system** and **MIPS** clocks:

```
 bit32u mips_2to1; 
       mips_2to1 = REG32_R(0xa8611a00, 15, 15); 
       /* Check if sync or async */ 
       if (mips_async == 0) 
       { 
          /* Ohio sync mode */ 
         if (mips_2to1) 
          { 
            /* Sync 2:1 
               In sync 2:1 mode, the MIPS PLL drives both the MIPS 
              and System (MIPS/2) clocks. 
            */ 
           cpuf = CPU_2TO1_MAX_F; sysf = CPU_2TO1_MAX_F / 2; 
           cpuclk_in = get_base_frequency(CLK_ID_OHIO_CPU); 
            get_val(cpuf, cpuclk_in, &cpumulti, &cpudiv); 
          SioFlush();
            EMIF_DRAMCTL |= 0x80000000; 
           /* Set the CpuFrequency PLL */ 
           setOhioClockPLL(cpumulti - 1, ((cpudiv - 1) & 0x1F), 0, CLK_ID_OHIO_CPU); 
            _CpuFrequency = (cpuclk_in * cpumulti) / cpudiv; 
           \label{eq:nsFrequency} \begin{array}{l} \text{\_System}\\ \text{\_System} \end{array} /* Initialize SYSTEM PLL for USB */ 
           sysf = SYSTEMAX_F; sysclk_in = get_base_frequency(CLK_ID_OHIO_SYS); 
            get_val(sysf, sysclk_in, &sysmulti, &sysdiv); 
            /* Set the SysFrequency PLL and divider */ 
           setOhioClockPLL(sysmulti - 1, ((sysdiv - 1) & 0x1F), 0, CLK_ID_OHIO_SYS);
 } 
         else 
\left\{ \begin{array}{cc} 0 & 0 \\ 0 & 0 \end{array} \right\} /* Sync 1:1: 
               In sync 1:1 mode, the SYSTEM PLL drives both the MIPS and System clocks.
```
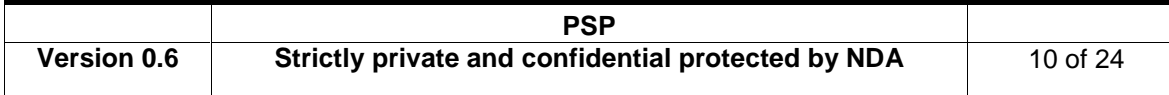

```
 */ 
           cpuf = sysf = CPU_SYNC_MAX_F; 
          sysclk_in = get_base_frequency(CLK_ID_OHIO_SYS); 
          get_val(sysf, sysclk_in, &sysmulti, &sysdiv); 
         SioFlush();
          EMIF_DRAMCTL |= 0x80000000; 
           /* Set the SysFrequency PLL and divider */ 
          setOhioClockPLL(sysmulti - 1, ((sysdiv - 1) & 0x1F), 0, CLK_ID_OHIO_SYS); 
          SysFrequency = (sysclk in * sysmulti) / (sysdiv);
         _CpuFrequency = _SysFrequency; 
 } 
       } 
      else 
       { 
         /* Async mode 
            In async mode (the mips_2to1 boot pin is ignored in async mode), 
           both the MIPS and SYSTEM PLLs are used. 
*/
       cpuf = CPU_2TO1_MAX_F; sysf = SYS_MAX_F; 
        cpuclk_in = get_base_frequency(CLK_ID_OHIO_CPU); 
       get val(cpuf, cpuclk in, &cpumulti, &cpudiv);
        sysclk_in = get_base_frequency(CLK_ID_OHIO_SYS); 
        get_val(sysf, sysclk_in, &sysmulti, &sysdiv); 
       SionFlush();
       EMIF_DRAMCTL |= 0x800000000 /* Set the SysFrequency PLL and divider */ 
       setOhioClockPLL(sysmulti - 1, ((sysdiv - 1) & 0x1F), 0, CLK_ID_OHIO_SYS);
         /* Set the CpuFrequency PLL */ 
        setOhioClockPLL(cpumulti - 1, ((cpudiv - 1) & 0x1F), 0, CLK_ID_OHIO_CPU); 
         _SysFrequency = (sysclk_in * sysmulti) / (sysdiv); 
        _CpuFrequency = (cpuclk_in * cpumulti) / cpudiv; 
      }
```
The following code sets up the TNETD7200 PLLS:

```
static void setOhioClockPLL(unsigned int mult, unsigned int post_div, unsigned int pre_div, 
unsigned int clock_id) 
{ 
#define DIVEN 0x8000 
     volatile unsigned int *postdiv; /* post-div register */ 
     volatile unsigned int *pllcsr; /* PLL control-status register */ 
 volatile unsigned int *pllm; /* PLL multiplier register */ 
 volatile unsigned int *pllstat; /* PLL status register */ 
     volatile unsigned int *pllcmd; /* PLL command register */ 
     volatile unsigned int *pllcmden; /* PLL command enable register */ 
     volatile unsigned int *prediv; /* PLL command register */ 
     pllcsr = (volatile unsigned int *)(0xa8610a80 + clock_id * 0x80); 
    pllm = (volatile unsigned int *)(0xa8610a90 + clock_id * 0x80);<br>prediv = (volatile unsigned int *)(0xa8610a94 + clock id * 0x80);
               (volatile unsigned int *)(0xa8610a94 + clock_id * 0x80);
     postdiv = (volatile unsigned int *)(0xa8610a98 + clock_id * 0x80); 
     pllcmd = (volatile unsigned int *)(0xa8610ab8 + clock_id * 0x80); 
     pllcmden = (volatile unsigned int *)(0xa8610ac0 + clock_id * 0x80); 
    pllstat = (volatile unsigned int *)(0xa8610abc + clock_id * 0x80);
     /* Disable the PLL */ 
     *pllcsr = 0; 
     /* write 0 to pre-div ratio. We do not want to use it */
```
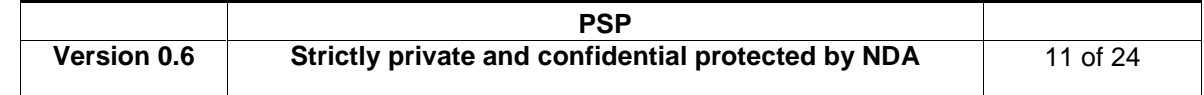

```
*prediv = DIVEN | (pre_div & 0x1F);
     /* Set the frequency PLL */ 
     *pllm = mult & 0xF; 
     /* Wait 1500 clock cycles. Note: This is more than that */ 
     clkc_delay(1500); 
     /* Ensure that the GOSTAT bit is '0' to indicate that the PLL 
      * output clock alignment is not in progress. 
      */ 
    while ( *pllstat & 0x1);
     /* Set and enable the divider the (post) divider */ 
    *postdiv = DIVEN | (post_div & 0x1F);
    /* set the GOSET bit in PLLCMDEN register */ 
     *pllcmden = 0x1; 
    \prime\text{*} set the GOSET bit in PLLCMD register \text{*}/*pllcmd = 0x1;
     /* Ensure that the GOSTAT bit is '0' to indicate that the PLL 
      * output clock alignment is not in progress. 
      */ 
    while ( *pllstat & 0x1);
     /* Enable the PLL */ 
    *pllcsr |= 0x1;
}
```
See psp\_boot/psbl/kernel/clkc.c file for more details.

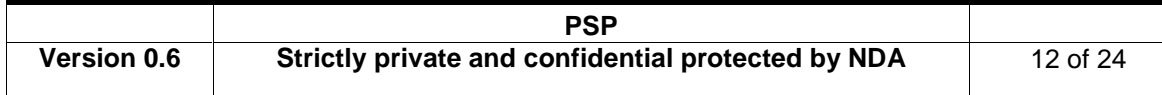

# **2.3 CPGMAC MAC address and PHY0 setup**

The TNETD7200 chip has only 1 Ethernet interface (CPGMAC0). The MAC address setup process has been changed in TNETD7200. Since TNETD7300 has CPMAC and TNETD7200 has CPGMAC, the following code is used to initialize the CPGMAC MAC address correctly:

```
#define CPMAC_BASE 0x08610000 
             /* Ohio CPGMAC MAC address setup */ 
             REG32_W(CPMAC_BASE + 0x508, 0); 
             REG32_W(CPMAC_BASE + 0x504, sys_et_addr[0] | (sys_et_addr[1] << 8) | 
                             (sys_et_addr[2] << 16) | (sys_et_addr[3] << 24)); 
             REG32_W(CPMAC_BASE + 0x500, (1 << 20) | (1 << 19) | (0 << 16) | 
                             sys_et_addr[4] | (sys_et_addr[5] << 8));
```
Where sys\_et\_addr variable contains the MAC address.

For AR7L0 based boards, there is a need to take Phy 0 out of reset, and in AR7WRD/VWi based boards (with an external phy), Phy 0 must be kept in reset and MII pins must be initialized. The following code demonstrates:

```
#define AVALANCHE_MII_SEL_REG (0xa8611A08) 
#define RESET_BASE (0xa8611600) 
    #if defined (AR7VWi) || defined (AR7WRD) /* Ohio boards */ 
                    /* Ohio has only one EPHY - Reset EPHY0*/ 
                    REG32_RMW(RESET_BASE, 26, 26, 0); 
                    delay_usecs(200); 
                    /* MII pins are connected to the MII interface on the EMAC0 module.*/ 
                    REG32_RMW(AVALANCHE_MII_SEL_REG,0,0,1); 
     #else /* Sangam boards */ 
         /* Phy 0 out of reset */ 
        REG32_RMW(RESET_BASE, 26, 26, 1); 
         delay_usecs(200); 
     #endif /* defined (AR7VWi) || defined (AR7WRD) */
```
See psp\_boot/psbl/kernel/main.c and psp\_boot/psbl/net/cpmac.c files for more details.

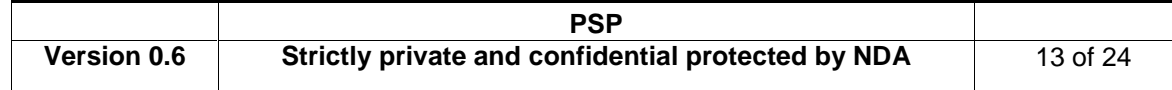

# **2.4 Serial (UART) interface**

TNETD7200 has only 1 UART port instead of 2 in TNETD7300. Moreover, in order to use UART0, there is a need to take the GPIO module out of reset due to the fact that they share pins.

The following macro makes sure that UART0 is properly started:

```
#define SIO1_BASE 0xa8610f00 
#define SIO1_RSTMASK 0x02 
#define SIO0_BASE 0xa8610e00 
#define SIO0_RSTMASK 0x01 
#define SIO_RSTMASK(base) ((base == SIO0_BASE)? IS_OHIO_CHIP() ? SIO0_RSTMASK | 0x40 : 
SIO0_RSTMASK : SIO1_RSTMASK)
```
There is no need to initialize UART1 if TNETD7200 is detected.

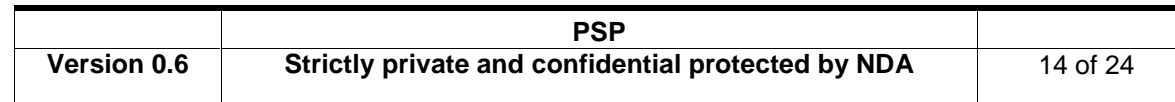

# **2.5 DSL boot code removal**

In the PSPBoot platform\_init.s file, there is a jump to a memory location that initializes a DSL patch that works only on TNETD7300. The following code has been introduced in order to skip it, in case of TNETD7200:

```
/* Software workaround for Sangam DSL sub-sys, skip this code in Ohio - 7100 CVR=0x18 / 7200 
\begin{array}{cc} \text{CVR=0x2b} & \star / \\ \text{li} & \end{array}li t0, 0xa8610914<br>lw t1, 0(t0)
 lw t1, 0(t0) 
 lw t0, 0(t0) 
   andi t0, t0, 0xffff<br>andi t1, t1, 0xffff
 andi t1, t1, 0xffff 
 sub t0, t0, 0x2b 
    sub t1, t1, 0x18 
test_if_7200: 
    bnez t0, test_if_7100 
    nop 
    j done_lpr 
    nop 
test_if_7100: 
    bnez t1, sangam_dsl_workaround 
    nop 
     j done_lpr 
    nop 
sangam_dsl_workaround: 
….
```
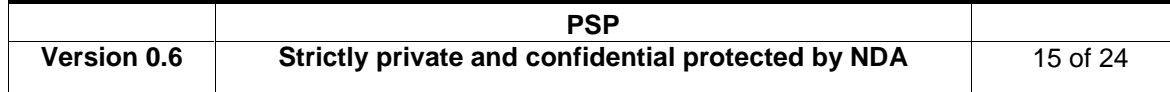

# **3 Changes in PSP Linux image**

#### **3.1 CVR Register**

The CVR register has been updated in TNETD7200. Its value is **0x2B.** 

The following macro can be used in order to determine that the system is running on TNETD7200 chip:

#define IS\_OHIO\_CHIP() ( (REG32\_R( 0xA8610914,15,0 ) == 0x2b) ? 1:0)

#### **3.2 Clock Configuration**

The Linux kernel detects if it is TNETD7200 chip on run time and when TNETD7200 detected it uses a special clock configuration function for TNETD7200.

#### **3.2.1 Clock Initialization**

In the clock initialization function:

- avalanche clkc init, in DSL-PSP 4.5 and previous version.
- Or PAL\_sysClkcInit, in DSL-PSP4.6 and upper version.

If TNETD7200 chip is detected the clock initialization function should call to ohioClkInit and do not perform the same initialization as it does for TNETD7300.

```
void PAL_sysClkcInit(void* param) 
{ 
      UINT32 choice; 
      PAL_SYS_Tnetd73xxInit* ptr = (PAL_SYS_Tnetd73xxInit*)param; 
      afeclk_inp = ptr->afeclk; 
      refclk_inp = ptr->refclk; 
      xtal_inp = ptr->xtal3in; 
      bootcr_reg = (volatile int*)AVALANCHE_DCL_BOOTCR;
      if(IS_OHIO_CHIP()) 
      { 
              ohioClkInit(); /*OHIO clock initialization */ 
      }else 
\left\{ \begin{array}{c} \end{array} \right\} … /* SANGAM clock initialization */ 
      } 
} 
#define BOOTCR_OHIO_MIPS_MIPS2TO1_MODE (1 << 15) 
static void ohioClkInit() 
{ 
     unsigned int bootcr_reg = (volatile int*)AVALANCHE_DCL_BOOTCR; 
    clk_pll_src[CLKC_MIPS] = &afeclk_inp; 
    clk_pll_src[CLKC_VBUS] = &afeclk_inp; 
     clk_pll_src[CLKC_USB] = &refclk_inp;
```
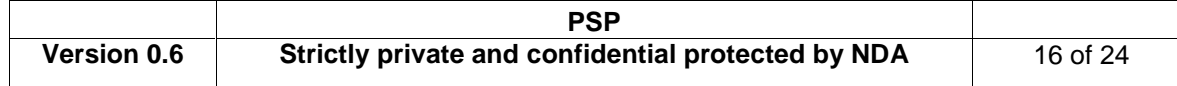

```
 //ohio_mips_clk = 211968000; 
    /* MIPS_ASYNC MIPS_2to1 MIPS CLOCK SYSTEM CLOCK */<br>
\frac{\# \text{ } N}{\# \text{ } 0} 0 125 MHz 125 MHz */
 /* 0 0 125 MHz 125 MHz */ 
 /* 0 1 211.968 MHz 105.984 MHz */ 
    /* 1 - 211.968 MHz 125 MHz */
     if(BOOTCR_MIPS_ASYNC_MODE & REG32_DATA(AVALANCHE_DCL_BOOTCR)) 
               { /* Ohio Async Mode */ 
              ohio_mips_freq = OHIO_MIPS_MAX_FREQ; 
              ohio_sys_freq = OHIO_SYS_MAX_FREQ; 
      } 
     else 
               { /* Ohio Sync Mode */ 
               /* MIPS 2 To 1 BIT 
                                  0 - The internal system bus frequency of operation is equal to 
                                             frequency of the MIPS processor clock. In this mode the 
MIPS 
                                             operates at a frequency of 125Mhz. 
                                   1 - The internal system bus frequency of operation is equal to 
half 
                                            of the MIPS processor clock 
*/ 
              if(BOOTCR_OHIO_MIPS_MIPS2TO1_MODE & REG32_DATA(AVALANCHE_DCL_BOOTCR)) 
{1 \over 2} {1 \over 2} {1 \over 2} {1 \over 2} {1 \over 2} {1 \over 2} {1 \over 2} {1 \over 2} {1 \over 2} {1 \over 2} {1 \over 2} {1 \over 2} {1 \over 2} {1 \over 2} {1 \over 2} {1 \over 2} {1 \over 2} {1 \over 2} {1 \over 2} {1 \over 2} {1 \over 2} {1 \over 2}  ohio_mips_freq = OHIO_MIPS_MAX_FREQ; 
                       ohio_sys_freq = ohio_mips_freq/2; 
 } 
              else 
\{ \}\dot{y} in this case the system clock is equal to MIPS clock*/
                       ohio_mips_freq = OHIO_SYS_MAX_FREQ; 
              ohio_sys_freq = ohio_mips_freq; 
 } 
     } 
     return; 
}
```
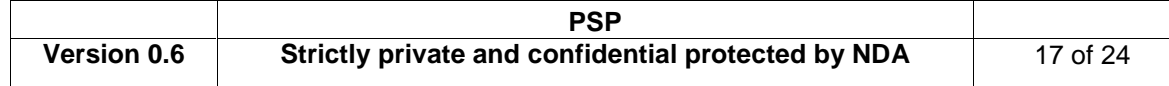

#### **3.2.2 USB Clock Initialization**

….

For USB clock Configuration the Linux kernel uses the same function as the boot loader setOhioClockPLL and uses the following values:

```
#define CLK_ID_OHIO_USB_DIV 1 
#define CLK_ID_OHIO_USB_PRE_DIV 13 
#define CLK_ID_OHIO_USB_MULT 5 
int PAL_sysClkcSetFreq (PAL_SYS_CLKC_ID_T clk_id, unsigned int output_freq) 
{ 
     int pll_id; 
    if(clk_id >= CLKC_NUM) 
         return -1; 
    pll_id = clk_to_pll[clk_id]; 
    if(pll_id == CLKC_VBUS) 
        return -1; 
    if(IS_OHIO_CHIP() && (clk_id != CLKC_USB)) 
     { 
             /* There is no flexible to change the MIPS and SYS clock in Ohio*/ 
            /* Use the default configuration of the boot loader
            return -1; 
     } 
    /* To set USB clock to exactly 48 MHz */ 
    if( (clk_id == CLKC_USB) && (CLK_MHZ(48) == output_freq) )
     { 
            if(IS_OHIO_CHIP()) 
       { 
         setOhioClockPLL(CLK_ID_OHIO_USB_MULT-1,CLK_ID_OHIO_USB_PRE_DIV-1,CLK_ID_OHIO_USB_DIV-
1,clk_id); 
            return 0; 
       }else 
         usb_clk_check(); 
    } 
     return set_pll_div(pll_id,output_freq); 
}
```
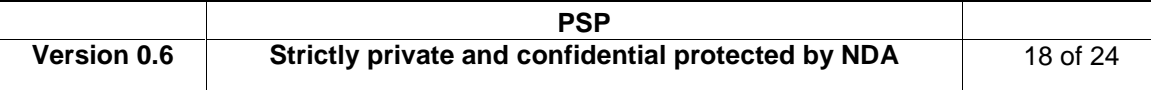

### **3.2.3 Get clock frequency function changes.**

Change in the get clock frequency function:

```
int PAL_sysClkcGetFreq(PAL_SYS_CLKC_ID_T clk_id) 
{ 
       int pll_id; 
      int output_freq; 
       if(clk_id >= CLKC_NUM) 
       { 
             return -1; 
       } 
       if(IS_OHIO_CHIP()) 
       { 
                               switch(clk_id) 
 {1 \over 2} {1 \over 2} {1 \over 2} {1 \over 2} {1 \over 2} {1 \over 2} {1 \over 2} {1 \over 2} {1 \over 2} {1 \over 2} {1 \over 2} {1 \over 2} {1 \over 2} {1 \over 2} {1 \over 2} {1 \over 2} {1 \over 2} {1 \over 2} {1 \over 2} {1 \over 2} {1 \over 2} {1 \over 2}  case CLKC_SYS: 
                                         return (ohio_sys_freq); 
                              case CLKC_VBUS: 
                                        return (ohio_sys_freq/2); 
                               case CLKC_MIPS: 
                                         return (ohio_mips_freq); 
                               default: 
                                        return -1; 
  } 
         } 
       pll_id = clk_to_pll[clk_id]; 
       output_freq = get_pll_div(pll_id); 
       if(clk_id == CLKC_VBUS) 
                  output_freq >>= 1; 
       return output_freq; 
 }
```
….

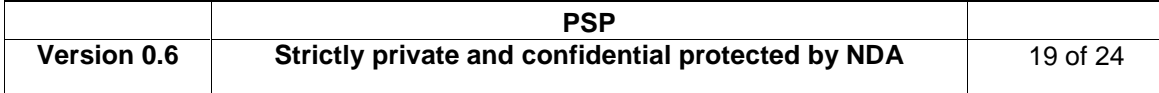

# **3.3 CPMAC configuration changes.**

The TNETD7200 chip has only 1 Ethernet interface (CPGMAC0).

Currently there are two compilation options which indicate if the board uses the Low CPMAC or High CPMAC interface.

Since TNETD7200 has only one CPAMAC interface, when TNETD7200 is detected the SW uses the definitions of Low CPMAC instead of High CPMAC definitions in run time. Following the changes in the file sangam.h:

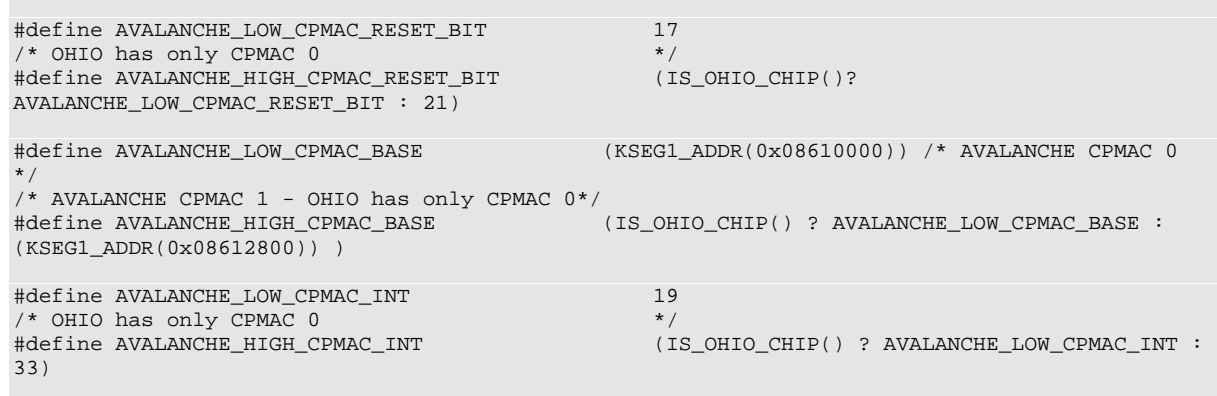

….

Following the changes in the file sangam\_board.h:

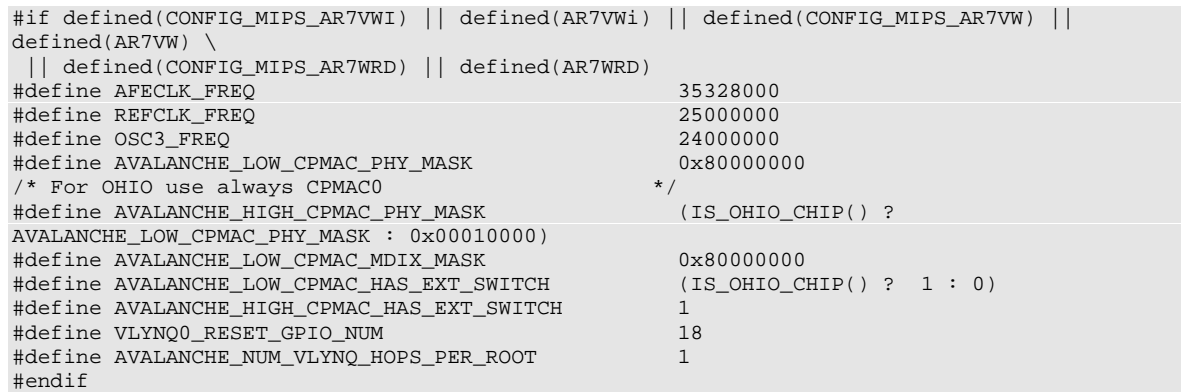

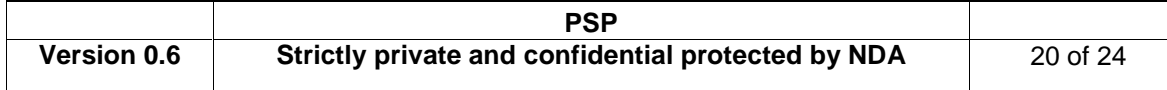

## **3.4 ATM-DSL changes**

Due to the different chips that have to be supported by the ATM-DSL driver and datapump software, there are some changes in the ATM-DSL driver to accommodate the different chips and their configurations. There are 3 main changes in the ATM-DSL driver that are required:

- 1. Change in the Interrupt vector number for the DSL interrupt.
- 2. Change in the way the DSP and SAR frequencies are configured, with added support for boosting the DSP frequency to 250 MHz on some chips.
- 3. Change in the way that End of Interrupt (EOI) is signaled after servicing the SAR interrupt.

#### **3.4.1 Change in the Interrupt vector number for the DSL interrupt**

The DSL interrupt vector number has been changed from 39 on TNETD7300 to 23 on TNETD7200. This is something that has to be configured for the different chips.<br>#define  $ATM$ \_DSL\_INT\_SANGAM 39 /\* For TNETD7300 \*/ #define ATM\_DSL\_INT\_SANGAM 39 /\* For TNETD7300 \*/<br>#define ATM\_DSL\_INT\_OHIO 23 /\* For TNETD7200 \*/ #define ATM\_DSL\_INT\_OHIO

#### **3.4.2 Change in the way the DSP frequency is configured**

#### **Note: In order to use the TNETD7200 chip, the DSL-HAL and Datapump versions have to be 4.0.1.0 or higher.**

The DSP frequency and the SAR frequency can be boosted to 250MHz and 62.5MHz respectively for TNETD7200, as it was for Sangam-250 (7300C). The default DSP frequency on TNETD7200 is 212 MHz and the SAR frequency is  $1/4<sup>th</sup>$  of that 53MHz. This is something that has to be configured from the driver, by calling the appropriate DSL-HAL functions.

The sequence that should be followed is:

- a. The ATM-DSL driver initialization routine must implement the clock selection algorithm that is shown in the flowchart below, to determine whether it needs to boost the DSP and SAR clocks. If it return TRUE, then the driver should call the dslhal\_api\_boostDspFrequency() to boost the DSP clock as part of the initialization process.
- b. In dslhal\_api\_dslStartup(), the triggerDsp250MHZ flag is checked, if it's set (1), will call an internal function dslhal\_support\_setDsp250MhzTrigger(), which in turn, will set mhzFlag in DSP-Host interface to 1, that indicates to the datapump what clock the DSP is running at.

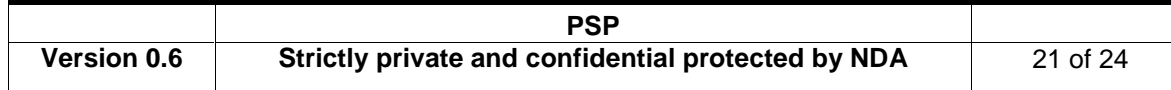

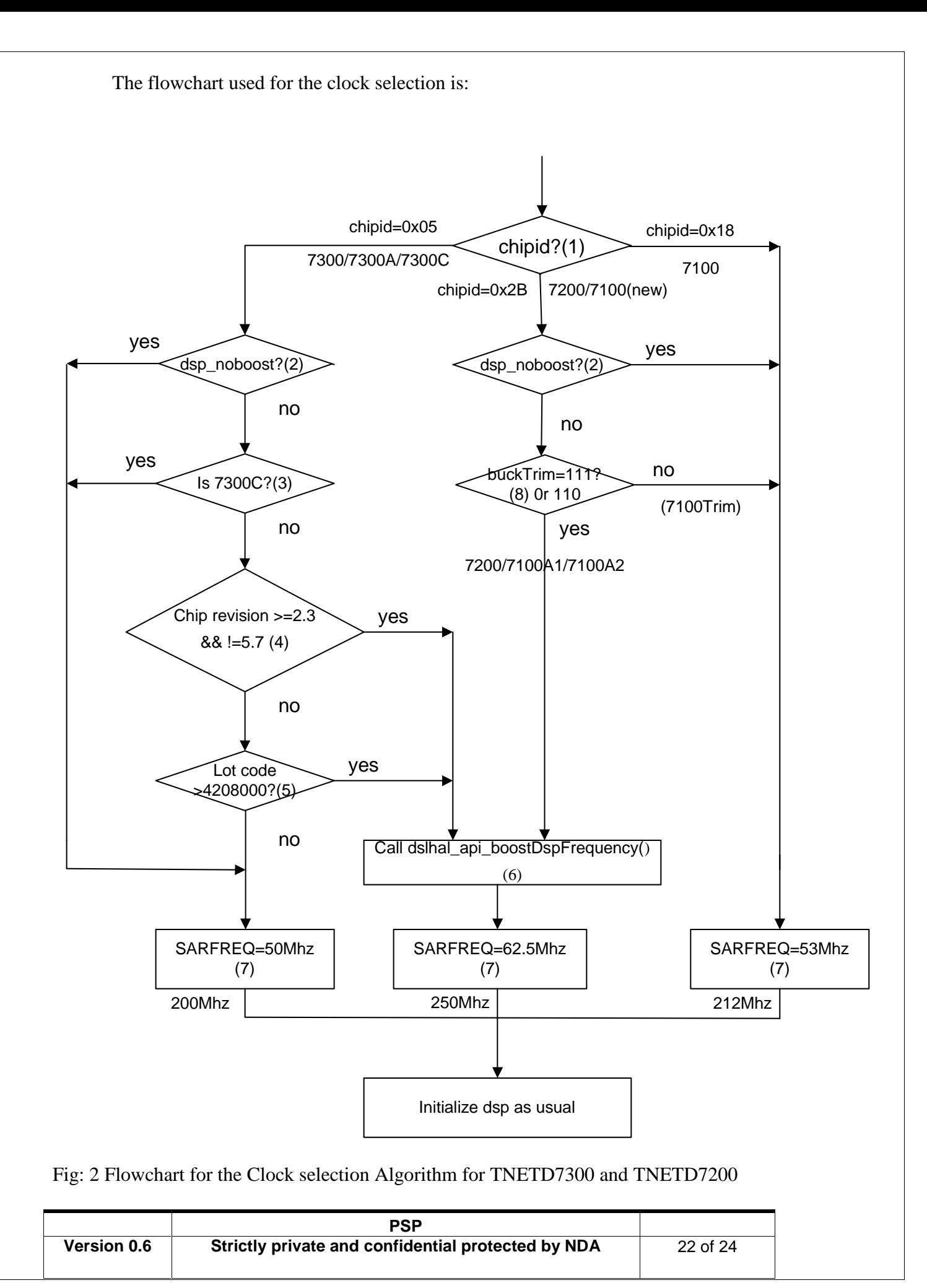

Where the detailed description of the steps is:

- (1) Check ChipID: read address 0x08610914 (CVR), bit 15-0. Value could be 0x05 (7300/7300A/7300C), 0x18 (7100) or 0x2B (7200).
- (2) Verify the chip needs to run at a higher DSP frequency (not shown on the diagram).
- (3) Check if 7300C by reading address 0x0861091C (DIDR2), bit 23 (mask: 0x00800000) is 1 for 7300C.
- (4) If device is 7300/7300A and revision 2.3 or higher and not 5.7, then it can use 250Mhz. Check revision by reading address 0x08610914 (CVR), bit 23-16, value 0x23 or larger, but not 0x57
- (5) Check Lot Code make sure it's greater than 4208000. Lot Code is calculated by #define DIEIDLO (\*(volatile unsigned int \*) 0xA8610918 #define DIEIDHI (\*(volatile unsigned int \*) 0xA861091C LotCode = ((DIEIDHI &0x1FFF)<<10)|(( DIEIDLO &0xFFC00000)>>22);
- (6) If device is capable of running dsp at higher frequency then it shall call the dslhal\_api\_boostDspFrequency API prior to the dslhal\_api\_dslStartup API to configure the DSP to run at 250Mhz frequency.
- (7) SAR frequency is DSP frequency divided by 4. If DSP is running at 250MHz, adjust SAR frequency to "62,500,000" in SAR setup and QoS calculation. Otherwise SAR clock is set to un-boosted "50,000,000" (dspclock=200Mhz) or "53,000,000" (dspclock=212Mhz) depends on chip ID.
- (8) Check Buck Trim bits by the following sequence:

```
*((voltatile unsigned int *) 0xA8611600 = \sim 0x008000000; /* Reset DSP */<br>*((volatile unsigned int *) 0xA1000600) = 0x40; /* unreset DSL-SPA */
*((volatile unsigned int *) 0xA1000600) = 0x40;
regValue = *((volatile unsigned int ) 0xA1040018); /* read Trim Status at 32 bit boundary */
buckTrim = (\text{regValue} > 8) & 0x07; /* get PM_STATUS1 at A1040019 */
if (buckTrim==0x07) /* '111' * / 
{ 
    /* device is 7200/7100A2 */ 
} 
else if (buckTrim==0x06) /* '110' */ 
{ 
    /* device is 7100A1 *; 
} 
else 
\{/* Unsupported device. */ 
}
```
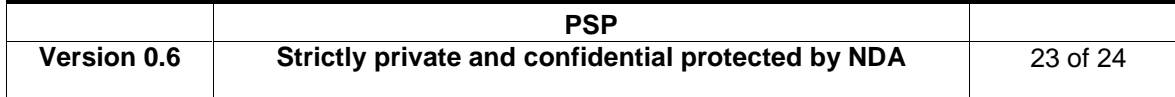

### **3.4.3 Change in the way that End Of Interrupt (EOI) is signaled**

#### **Note: In order to use the TNETD7200 chip, the CPSAR version has to be 1.7.2.a or higher.**

The End of Interrupt (EOI) register which has to be written to at the end of every SAR interrupt, has to check whether the return code from the *halIsr* function is not *EC\_NO\_ERRORS*. If that is not the case then the *PacketProcessEnd* function, which signals the EOI shouldn't be called.

The following code snippet shows how this can be done:

```
rc = halIsr(((HAL_DEVICE *)priv->pSarHalDev, more);
/* Do the EOI only if no errors are returned. */ 
if(rc == EC_NO_ERRORS){ 
    ((\verb|HAL_FUNCTIONS ^ *)\; priv->pSarHalFunc)-\verb|+PacketProcessEnd((HAL_DEVICE ^ *)priv->pSarHalDev);}
```
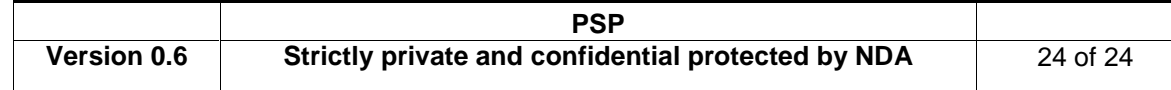